# **Table of Contents**

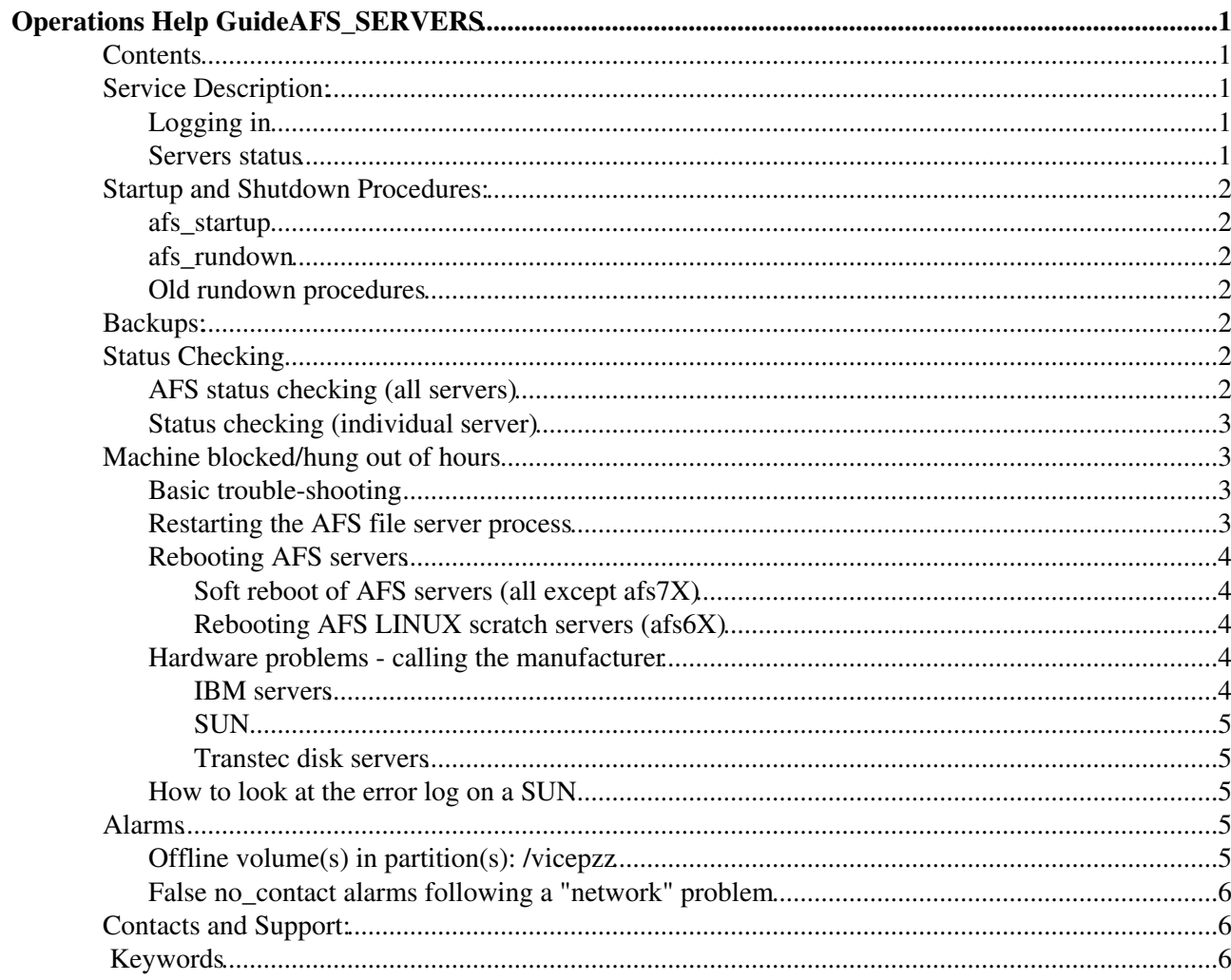

# **Operations Help Guide AFS\_SERVERS**

## <span id="page-1-1"></span><span id="page-1-0"></span>**Contents**

- [Service Description](#page-1-5)
- [Startup and Shutdown Procedures](#page-1-6)
- [Backups](#page-2-7)
- [Status Checking](#page-2-8)
- [Machine blocked/hung out of hours](#page-3-4)
- [Contacts](#page-6-3)

## **Service Description:**

<span id="page-1-5"></span><span id="page-1-2"></span>AFS is a network-distributed file system, supported by Transarc, which consists of AFS server machines located in the computer centre and AFS clients which are UNIX/Linux workstations or PCs running the AFS client, located all over CERN. If a user logins to his account on LXPLUS, his files are located on one of the AFS servers. If this same user runs a batch job on LXBATCH, these same files will be located on the AFS server. AFS is a critical service at CERN and data should be available around the clock, throughout the year.

## <span id="page-1-3"></span>**Logging in**

To perform checks etc, please use from a UNIX session: (ssh is a "secure telnet" - passwords are encrypted)

**ssh -l ops afs***xx*

## <span id="page-1-4"></span>**Servers status**

Please note that not all monitored AFS servers are in production.

- **Production servers** can found by executing the script: ♦ **/afs/cern.ch/project/afs/etc/afsconf.pl -s** on the AFS console account. (Just type **afs\_config** on afs console account).
- The [location of the server](http://oraweb.cern.ch/pls/cdbsql/web.execute_general_search?p_fld1=clustername&p_data1=afs&p_default=no&p_hn=yes&p_cn=yes&p_csn=yes&p_ctype=yes&p_imp=yes&p_lr=yes&p_outputformat=html) can be found by looking to the column "Location Room" (from ♦ result of previous link)
- **Scratch Servers AFS6***xx* are scratch servers running LINUX. They are less critical than the ♦ main AFS File Servers - see special instructions. The volumes on the scratch servers are NEVER backed up.
- <span id="page-1-6"></span>**Backup servers** Many servers run backups overnight. **AFS15** controls backups. It does not ♦ contain any production volumes. Backups end up in TSM and in CASTOR.

## **Startup and Shutdown Procedures:**

## <span id="page-2-1"></span><span id="page-2-0"></span>**afs\_startup**

After a power cut, not all machines will come back automatically. The ideal sequence is as follows:

- 1. Turn on all SUN  $&$  IBM RAIDs (= disks)
- 2. Turn on afsdb1, afsdb2, afsdb3, in any order, in quick succession.
- 3. Wait 5 minutes or until one of afsdb1,2,3 is 'alive'.
- 4. Turn on afsmisc2 & afsmisc1.
- 5. Turn on afsdb4 & afsdb5 in building 613.
- 6. Turn on all other AFS servers, in any order.

## <span id="page-2-2"></span>**afs\_rundown**

#### **3-April-1998**

The rundown procedures have now been modified

Login in to the AFS **console** account (e.g. on lxadm, lxplus, etc...) and use the **afs\_rundown** command.

Please note the difference between the the AFS console account and the system console accessed by the **connect2console.sh** command.

The command **afs\_rundown** is in /afs/cern.ch/user/c/console

usage : ~/afs\_rundown [-reboot] [-all|-afs|-afsnfs|-dce|-host

### <span id="page-2-7"></span><span id="page-2-3"></span>**Old rundown procedures**

- 1. Login to the local account as **ops** (the AFS ops account for is CONSOLE)
- 2. Issue **rundown** or **rundown -r** for a reboot and wait 3 to 5 minutes
- In case of reboot, check that the status command returns 3.

fs is running normally, auxiliary status file server running

## **Backups:**

<span id="page-2-4"></span>AFS disaster/recovery :

Currently AFS restores can be requested by sending a mail to [afs.support@cern.ch](mailto:afs.support@cern.ch) These requests are processed by [SysAdmin](https://twiki.cern.ch/twiki/bin/edit/Sandbox/SysAdmin?topicparent=Sandbox.OpmOpProcAfsServers;nowysiwyg=1) Team.

## **Status Checking**

## <span id="page-2-8"></span><span id="page-2-6"></span><span id="page-2-5"></span>**AFS status checking (all servers)**

On any terminal, run: **/afs/.cern.ch/project/afs/etc/afsconf.pl -c** This will timeout on the failing server or at least show a drastically increased response time.

## <span id="page-3-0"></span>**Status checking (individual server)**

First method:

- Login as **ops**, always log in from the server console or through the 1. **connect2console.sh** command. Do not rely on telnet sessions.
- 2. Issue the status command. This
	- ◊ checks the fileserver processes on the AFS servers
	- $\Diamond$  checks the volume server processes on the AFS servers
	- $\Diamond$  checks the free disk space on the user (not project) home directories

Another way to detect if there has been/is a problem is to issue from any AFS account.

```
bos status afsxx -long ,
♦ 
 e.g bos status afs31 -long
        Instance fs, (type is fs) currently running normally.
       Auxiliary status is: file server running.
       Process last started at Wed Jul 31 22:25:32 1996 (5 proc starts)
       Last exit at Wed Jul 31 22:25:32 1996
       Last error exit at Wed Jul 31 22:19:21 1996, by file, due to signal 11
        Command 1 is '/usr/afs/bin/fileserver -m 2 -L -nojumbo'
        Command 2 is '/usr/afs/bin/volserver -nojumbo'
        Command 3 is '/usr/afs/bin/salvager'
```
Look at the last error exit time - this will tell you when the fs process last failed due ♦ to an error.

If the output of a bos status afsx -long gives...

- has core file indicates process failed but this failure will not prevent the ◊ server being restarted.
- $\lozenge$  salvaging file system  $a$  file salvage operation is in progress and when finished, the fs process will be restarted.

## **Machine blocked/hung out of hours**

### <span id="page-3-4"></span><span id="page-3-2"></span><span id="page-3-1"></span>**Basic trouble-shooting**

- run **/afs/.cern.ch/project/afs/etc/afsconf.pl -c** (it will block on the failing server)
- **bos status afs***XX* (e.g.afs42) this might indicate that the machine is actually salvaging in which case wait 30-40 minutes for the salavge to complete
- check for no\_contact alarms; try to ping suspected server
- are there any network problems? AFS needs network to work properly
- check the console
- check the machine and its disks
- **•** if no obvious solution in sight, problem looks serious (user complaints), then reboot the machine (see below)

### <span id="page-3-3"></span>**Restarting the AFS file server process**

Whenever an AFS file server seems to be blocked :

- ♦ users complain that a certain file is not accessible and that file is on afs*XX*
- ♦ **/afs/cern.ch/project/afs/etc/afs\_checkservers** stops just before afs*XX* or

shows an access time for afsXX that is that is greater than 20'000'000 (unit is microseconds, therefore 20 seconds),

♦ no opportunity to inform the AFS team

you can restart the AFS fileserver process using the command:

**/afs/cern.ch/project/afs/etc/fs\_restart afs***XX*

where afsXX is afs32, afsdb1, or whatever AFS file server. You run this comand from the **console** account on a normal machine. You could run it from the file server console itself, but then you'd have to **klog.krb console** first. This procedure only restarts the file server process. It is pretty quick (much faster then a complete reboot), relatively non-intrusive in that applications would usually just block shortly but not fail, and collects major error logs. Always try it before a reboot - but in case of a serious OS problem a reboot might still help where a file server restart does not.

## <span id="page-4-0"></span>**Rebooting AFS servers**

- ♦ Always try a "soft" reboot first, i.e. use the **afs\_rundown** command (see below)
- $\bullet$  If this fails, reboot from the console.
	- On Sun servers, connect via the console manager and hit ◊ *RETURN*, *TILDE* (~), *CONTROL-B* wait for **'ok'** then type **sync**.
		- ◊ On Linux, hit **alt-ctrl-f1**, then **alt-ctrl-del**.
- ♦ some machines have a reset button
- ♦ If this fails: power the machine off, wait 1 minute, power it on again.

#### <span id="page-4-1"></span>**Soft reboot of AFS servers (all except afs7X)**

- ♦ First try to contact afs.support (see contact details below).
- If all the above checks have been run AND there are user complaints, try to reboot ♦ the system using the afs rundown command from the afs console account: **~/afs\_rundown -host afs44 -reboot**

#### <span id="page-4-2"></span>**Rebooting AFS LINUX scratch servers (afs6X)**

- ♦ **These instructions are for the AFS6x machines only !**
- They are real scratch servers the difference is that the files/volumes are not backed ♦ up.
- $\blacklozenge$  In case of problems outside working hours (user complaints, alarms)
	- ◊ soft reboot the server i.e. ~/afs\_rundown -host afs6x -reboot
	- $\Diamond$  if this fails try a reset
	- ◊ if this fails, leave the machine down, mail
	- [afs.support@cernNOSPAMPLEASE.ch](mailto:afs.support@cernNOSPAMPLEASE.ch) and call the afs.support team at a reasonable hour

### <span id="page-4-4"></span><span id="page-4-3"></span>**Hardware problems - calling the manufacturer**

#### **IBM servers**

Currently running: afs90-afs97 with an DS4300 RAID array controller. Equipment is covered by a 24x7, 4 hour intervention time contract! In case of H/W trouble, call IBM at 0800-55-5454. You need the machine model and serial number: both are on a small black label at the front of the machine.

#### <span id="page-5-0"></span>**SUN**

Equipment is covered by a 24x7, 4 hour intervention time contract! In case of trouble call Sun, you need the serial number of the device.

#### **Transtec disk servers**

issue a ITCM ticket

## <span id="page-5-2"></span><span id="page-5-1"></span>**How to look at the error log on a SUN**

- Login as ops on the AFS server which has problems.
- Type: **more /var/adm/messages**

## <span id="page-5-4"></span><span id="page-5-3"></span>**Alarms**

## **Offline volume(s) in partition(s): /vicepzz**

During working hours, please log the problem and send a mail to **afs.support**. Outside normal hours apply the following procedure.

The above message indicates that one or more volumes has gone offline, i.e unavailable. Depending on the volume(s), this could be a minor or major problem.

```
From the afs console account, type:
vos listvol afsxx zz | grep -v "On-line"
```
(where *xx* is afs server concerned and zz is the partition)

One or more volumes will be listed offline in the listvol. If the problem occurs during the day, [mail AFS support](mailto:afs.support@cern.ch)

#### **Salvage the volume if these conditions are met:**

- 1. there is an "offline" alarm for this volume **and**
- 2. has a prefix of (p. user. s. or q.) see types of AFS volumes below **and**
- 3. there are complaints from the user(s) **and/or**
- 4. other alarms indicate that they are AFS-related service problems.

#### **To salvage a volume:**

- make sure the volume name does not end in .backup or .readonly, those 1. cannot be salvaged!
- 2. log in as **console** on an AFS machine
- 3. type **/afs/cern.ch/project/afs/etc/salvage** *'volume-name'*
- 4. salvaging a volume blocks all accesses for the time of the salvage, which can take several minutes so please be patient (**do not hit ctrl-c !**)
- 5. issue: **vos exam** 'volume-name', it will indicate whether the volume is offline/online

#### **Types of AFS volumes:**

1. user volumes (e.g user.tim) normally belong to one user and affect only one user.

#### OpmOpProcAfsServers < Sandbox < TWiki

- 2. project volumes (e.g  $p.1sf$ ) which belong to experiments, projects and service and are shared by multiple users/services.
- 3. scratch volumes (e.g. q.alsoft.scratch.0) general scratch volumes
- 4. personal scratch volumes (e.g. s. cms. slehti.0) scratch volumes belonging to a specific user.
- 5. system volumes (e.g. sys.sun4x\_56.34a.12) architecture specific.
- 6. other volumes ( $root$ .  $afs$ ) used by the AFS cell do NOT salvage these volumes.

**Example**

```
 [lxplus055] ~ > vos partinfo afs20
Free space on partition /vicepa: 154903706 K blocks out of total 1717438
 Free space on partition /vicepb: 49699179 K blocks out of total 88606368
Free space on partition /vicepda: 40807435 K blocks out of total 4990677
 [lxplus055] vos listvol afs20 b | grep -v "On-line"
 Total number of volumes on server afs20 partition /vicepb: 2642
 **** Could not attach volume 537229091 ****
 Total volumes onLine 2641 ; Total volumes offLine 1 ; Total busy 0
 [lxplus055] ~ > vos exam 537229091
 **** Could not attach volume 537229091 ****
 RWrite: 537229091 Backup: 537229093
 number of sites -> 1
server afs20.cern.ch partition /vicepb RW Site
 [lxplus055] ~ > vos listvldb 537229091
 user.johnh
 RWrite: 537229091 Backup: 537229093
 number of sites -> 1
 server afs20.cern.ch partition /vicepb RW Site
 [lxplus055] ~ > vos exam user.johnh
 **** Could not attach volume 537229091 ****
 RWrite: 537229091 Backup: 537229093
 number of sites -> 1
 server afs20.cern.ch partition /vicepb RW Site
```
### <span id="page-6-0"></span>**False no\_contact alarms following a "network" problem**

If no\_contact alarm persists even if the server is reachable, then on that server, type:

◊ **ps -ef | grep monitor**  $\Diamond$  kill the pid for the process /usr/local/bin/perl ./monitor and the monitor will restart by itself. Example:

```
ps -ef | grep monitor 
ops 27392 1 0 16:56:36 ? 0:00 /usr/local/bin/perl ./monitor
kill 27392
```
## **Contacts and Support:**

<span id="page-6-3"></span><span id="page-6-1"></span>Please consult SDB for [Cluster afs](http://cern.ch/servicedb/index.php?service=3742) service.

## <span id="page-6-2"></span>**Keywords**

AFS servers salvage

This topic: Sandbox > OpmOpProcAfsServers Topic revision: r2 - 2009-06-30 - FabioTrevisani

Copyright &© 2008-2021 by the contributing authors. All material on this collaboration platform is the property of the contributing authors. or Ideas, requests, problems regarding TWiki? use [Discourse](https://discourse.web.cern.ch/c/collaborative-editing/wikis/12) or [Send feedback](https://twiki.cern.ch/twiki/bin/view/Main/ServiceNow)